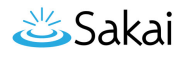

# **How do I Soft Delete a site from the Sites tool?**

Soft Delete is the default deletion method, and can be done from either the Sites tool in the Administration Workspace, or the [Worksite Setup tool](https://sakai.screenstepslive.com/s/sakai_help/m/13946/l/280565-how-do-i-soft-delete-a-site-from-worksite-setup) for users with deletion permissions.

#### **Go to Sites.**

Select the **Sites** tool from the Tool Menu in the Administration Workspace.

#### **Locate the site you want to soft delete.**

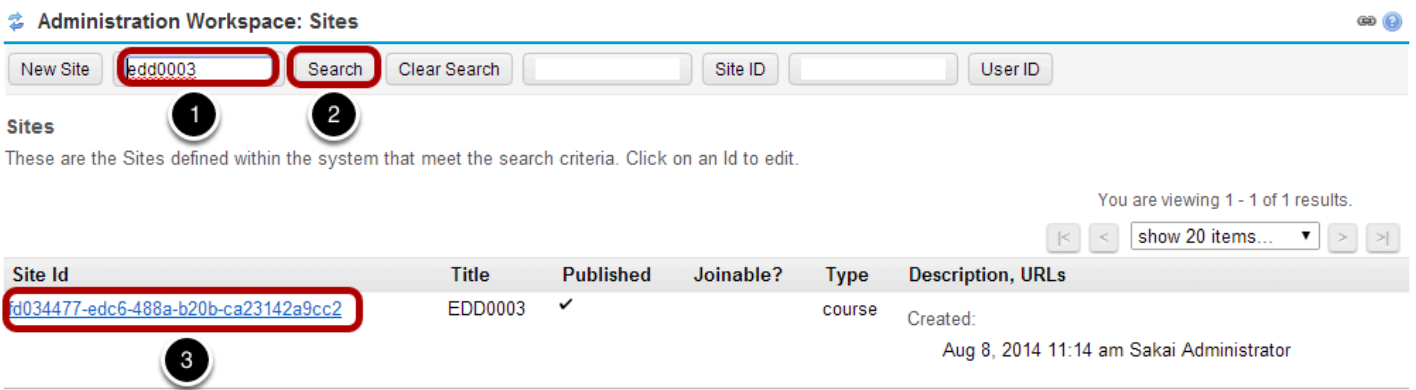

Find the site you want to delete be performing a search. For example:

- 1. Enter a search term, such as the site title.
- 2. Click **Search**.
- 3. Click on the site id in the search results to go to the detail page for that site.

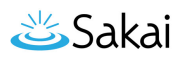

## **Select the Yes radio button next to Softly Deleted.**

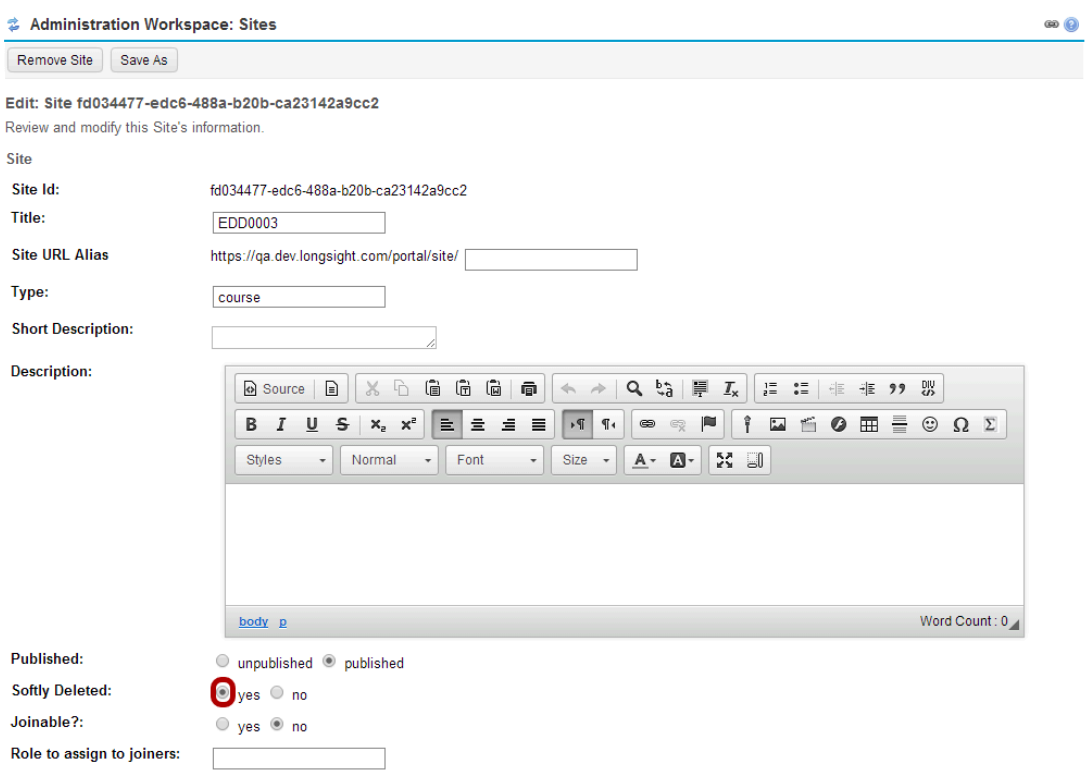

### **Scroll down and click Save.**

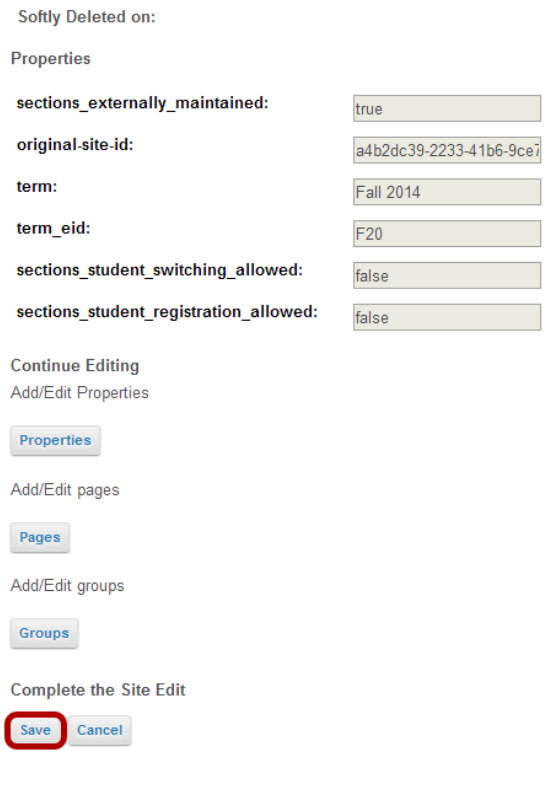